# Introduction to Jupyter SHARCNET General Interest Webinar

# Paul Preney, OCT, M.Sc., B.Ed., B.Sc.

preney@sharcnet.ca

School of Computer Science University of Windsor Windsor, Ontario, Canada

Copyright © 2016 Paul Preney. All Rights Reserved.

August 17, 2016

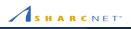

Paul Preney

Introduction to Jupyter: SHARCNET General Interest Webinar

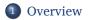

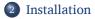

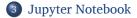

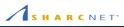

Introduction to Jupyter: SHARCNET General Interest Webinar

### Overview

- What is Project Jupyter?
- What is IPython?
- Jupyter Project: Notebook
- Jupyter Project: nbviewer
- Jupyter Project: tmpnb
- Jupyter Project: Jupyter Hub

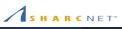

- Started in 2014.
- It is a spin-off of **IPython**.
  - IPython continues to exist as a shell and kernel for Project Jupyter.
  - IPython Notebook and other components of IPython have been moved to Jupyter.
  - Project Jupyter's tools' primary mode of interaction is via the web —not the command line.

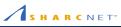

- Released in 2001.
- IPython is a command line shell which enables interactive computing using Python and many other programming languages.
- The IPython Notebook feature provides interaction via programming languages and data visualization.
  - IPython Notebook is now Jupyter Notebook.
- Can be used for data science.
- Can be used as an interactive front-end to parallel computing technologies and applications.

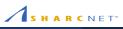

Jupyter Notebook:

- is the most commonly used Jupyter Project
- is a web application
  - i.e., you use a web browser to acccess it
- enables the creation of interactive, sharable documents with **live code**, visualizations, and text

**NOTE:** You can also still use IPython Notebook to access notebooks as well if using a web browser is not feasible.

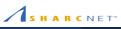

#### Uses include interactive:

- data science
- statistical modelling
- big data
- machine learning
- data cleaning and transformation
- interfacing with parallel back-ends (e.g., Hadoop, Spark)
- interchanging data across programming languages

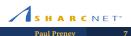

Jupyter nbviewer:

- is a web application
- enables non-live, read-only Jupyter Notebook document sharing via the web, e.g.,
  - to share published research work done with IPython notebooks
- e.g., http://nbviewer.jupyter.org which has many example notebooks that can also be downloaded and used

**NOTE:** System and/or web administrators would set this up.

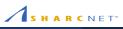

Jupyter tmpnb:

- is short for **Temporary Notebook**
- is a web application
- enables live (interactive), ephemeral Jupyter Notebook document viewing and sharing via the web
  - Jupyter nbviewer is read-only —this is live.
  - Changes made to notebooks are not saved and will be reset.
- e.g., https://try.jupyter.org is a Jupyter Notebook demonstration web site. Do check it out!

**NOTE:** System and/or web administrators would set this up.

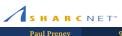

Jupyter Hub:

- is a multi-user web application
- enables live (interactive), Jupyter Notebook authenticated multi-user document creation, editing, and sharing via the web
  - Jupyter tmpnb doesn't save edits —this does.
- Excellent for research / group projects.
- All files are stored on resources connected to the Jupyter Hub web server.
- HPC and advanced computing sites running Jupyter Hub would make available personal (non-shared) and team (shared) home and data directories to make it easy for everyone to work with them.

NOTE: System and/or web administrators would set this up.

## Installation

- Miniconda
- Installing Miniconda
- Configuring Conda Environments
- Activating a Conda Environment
- Deactivating a Conda Environment

The easiest way to install IPython and Project Jupyter software for single-user use is to install **Miniconda**:

- Supports separate Python environments.
  - e.g., Python 2 with legacy tools, Python 3, Python 3 with different versions of tools installed.
- Switching between these environments is straight-forward.

**NOTE:** You will need a command-line terminal window to install Miniconda as well as to start and stop Jupyter Notebook.

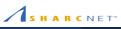

#### To install Miniconda:

- Go to http://conda.pydata.org/miniconda.html.
- Download and the appropriate installer for your operating system.
  - Miniconda will install the necessary tools (including Python).
- Bun the installer.
  - e.g. on Linux: sh Miniconda3-latest-Linux-x86\_64.sh
- On Linux and Mac machines, it will ask if you want to modify ~/.bashrc.
  - If you say yes, then you will need to run source ~/.bashrc to use Conda in that window.
  - If you say no, then you will need to save the line it outputs so you can run it later to use Conda.

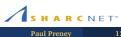

- Open a new terminal (command-line) window.
- If you did not modify your .bashrc, then run:
  - **export** PATH=~/miniconda3/bin:\$PATH assuming you installed Miniconda to the default location.
- Create a Python 2 environment. From the command line install Anaconda w/Python version 2:
  - conda create -n py2 python=2 anaconda
- Create a Python 3 environment. From the command line install Anaconda w/Python version 3:
  - conda create -n py3 python=3 anaconda

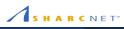

Before running Jupyter Notebook you need to activate the desired Conda environment:

- To activate the **py2** Conda environment:
  - source activate py2
- To activate the **py3** Conda environment:
  - source activate py3

**NOTE:** A Conda environment is only active in the terminal window it has been activated in.

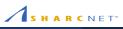

- To deactivate (unload) the current conda environment:
  - source deactivate

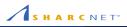

Introduction to Jupyter: SHARCNET General Interest Webinar

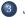

#### 3 Jupyter Notebook

- Running Jupyter Notebook
- Some Useful Libraries

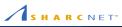

- To start Jupyter Notebook Web Server:
  - Activate the desired Conda environment.
  - Run: jupyter notebook
- To stop the Jupyter Notebook Web Server:
  - Hit Ctrl-C twice.

- matplotlib (2D Plotting Library)
  - http://matplotlib.org
- Pandas (Data Analysis Library)
  - http://pandas.pydata.org
- SciKit-Learn (Machine Learning)
  - http://scikit-learn.org
- Seaborn (Statistical Data Visualization)
  - http://stanford.edu/~mwaskom/software/seaborn/
- StatsModel (Statistical Data Analysis Library)
  - http://statsmodels.sourceforge.net/

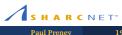